# **Sequel 11 Requirements**

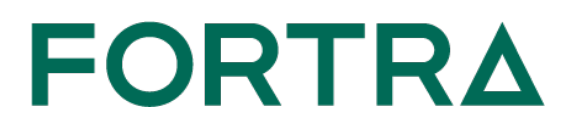

The following items are required for Sequel 11 depending on the components you choose to install.

# **Power i (IBM i, System i, iSeries, AS400)**

The operating system must be:

- $\cdot$  IBM i (i5/OS, OS/400) 7.3 or higher
- Sequel Java Server requires Java 8 with 5770JV1 options 16 or 17 for IBM i (i5/OS, OS/400) 7.2, 7.3 or 7.4. The Sequel Java Server is used to run Client Reports using the SQJCRO command and also in views using \*SERVER syntax with variables using the null value of \*ALL or \*OMIT.

## **Viewpoint Client**

Viewpoint is the Windows interface to Sequel 11 and is used to create, access, run, and manage your Viewpoint objects (queries, reports, scripts, dashboards and so on). The following is required:

- A PC with at least 2GB of RAM, 250Mb of available disk space, a Pentium (or equivalent) processor, graphics resolution of 800 x 600 or higher along with the following:
- <sup>l</sup> 64-bit Windows 8/8.1 Professional with Service Pack 3 or higher or Windows Server 2012/2012 R2/2016/2019 with:
	- IBM i (System i, iSeries, Client) Access for Windows version V6R1 service pack SI35607 (or higher), or V7R1 service pack SI53809 (or higher) with the following installed components:
		- Client Access Express Required Programs.
		- iSeries Navigator Base Support (an option under iSeries Navigator).
		- $\blacksquare$  Commands Component (an option under iSeries Navigator for prompting commands in the script designer).
		- OLE DB Provider (an option under Data Access).

To verify these components are installed, go to: **Start\Programs\IBM iSeries Access for Windows\Selective Setup**.

- a. On the Selective Setup window, press **Next**.
- b. On the Selective Setup Options window, select **Ignore, I am only going to uninstall** and press **Next** (you won't uninstall, but will check if the components are installed).
- c. On the Component Selection window, verify that **Required Programs** is selected.
- d. Expand the iSeries Navigator node to verify that the **Basic Operations and Commands** components are listed and selected.
- e. Expand the Data Access node and verify that **OLE DB Provider** is listed and selected.
- A System i defined in iSeries Navigator.

This is sometimes an issue for people who don't typically use Client Access as their emulator. If you start iSeries Navigator, you should see your System i under My Connections. To check, go to: **Start\Programs\IBM iSeries Access for Windows\iSeries Navigator\My Connections**.

• Microsoft .NET 3.5 or higher.

#### or

- $\bullet$  Windows 10/11 with:
	- $\circ$  IBM Access Client Solutions (ACS) Windows Application Package with the following installed components:
		- Required Programs.
		- OLE DB Provider (an option under Data Access).

To verify these components are installed, go to: Windows Settings\Apps and features OR Control Panel Programs and features. Find IBM i Access Client Solutions – Application Package and click on Change or Modify. Be patient as it can take the Install Shield wizard quite a while to open. Make sure the OLE DB Provider does not have a red x indicating it is not selected.

- An IBMi host connection defined in ACS and copied to the Windows Application Package.
- Microsoft .NET 3.5 or higher.

## **Viewpoint Excel Add-in**

- Excel 2010 and greater (32-bit).
- Microsoft .NET 4.5 or higher is required for the ViewPoint Excel Add-in.

During install, a message will display if .NET is deficient. This will not halt nor harm the install process, and you should continue if prompted. .NET can be updated any time after the ViewPoint install and is available at:

<http://www.microsoft.com/en-us/download/details.aspx?id=30653>

or

#### <http://www.microsoft.com/en-us/download/details.aspx?id=17851>

or

[http://msdn.microsoft.com/en-us/library/5a4x27ek%28v=vs.110%29.aspx](http://msdn.microsoft.com/en-us/library/5a4x27ek(v=vs.110).aspx)

## **Viewpoint Server**

This server is optional and should be configured if you intend to use the Sequel Web Interface to make Client Reports available via a browser. The following is required:

- A server-class PC with at least 16GB of RAM, and a 2GHZ+ processor with 4 or more cores..
- 64-bit Windows 8/8.1 Professional with Service Pack 3 or higher or Windows Server 2012/2012 R2/2016/2019.
- Viewpoint Client Software. See the Viewpoint Client requirements for more on this.
- IBM i Access for Windows or IBM i Client Access Solutions (for Windows 10) is required to define the Power i Host Systems on the server. See the Viewpoint Client requirements for more on this.

The computer should be fast enough to run Viewpoint requests quickly, and have access to the local network so that it can receive requests and route Viewpoint output to its desired location.

# **Sequel Web Server (SWS)**

This server is optional and should be configured if you intend to use the Sequel Web Interface to take advantage of multiple system access, interactive (pivot) Client Tables via a browser, the Viewpoint Repository, or job scheduling. The following is required:

- A server-class PC with at least 16GB of RAM, and a 2GHZ+ processor with 4 or more cores..
- 64-bit Windows 8/8.1 Professional with Service Pack 3 or higher or Windows Server 2012/2012 R2/2016/2019.

## **Automate Schedule Server**

This server is optional and should be configured if you intend to use job scheduling in conjunction with the Viewpoint Repository. The following is required:

- A server-class PC with at least 16GB of RAM, and a 2GHZ+ processor with 4 or more cores.
- 64-bit Windows 8/8.1 Professional with Service Pack 3 or higher or Windows Server 2012/2012 R2/2016/2019.

Automate Schedule works in conjunction with (requires) SWS, and can be configured on the same hardware. If you choose to do so, follow the OS requirement for the SWS Server above.

# **Unified Server**

You can install the Viewpoint, SWS, and Automate Schedule severs on the same physical PC. If you choose to do so, the following is required:

- A server-class PC with at least 16GB of RAM, and a 2GHZ+ processor with 4 or more cores.
- 64-bit Windows 8/8.1 Professional with Service Pack 3 or higher or Windows Server 2012/2012 R2/2016/2019.

#### **NOTE:**

If the Unified Server is going to be installed on a PC running other mission critical services, consideration must be given to workloads and resource contention between the various services. Our recommendation is to allocate a dedicated server for Sequel [Showcase].

• IBM i Access for Windows or IBM i Client Access Solutions (for Windows 10) is required to define the Power i Host Systems on the server. See the Viewpoint Client requirements for more on this.